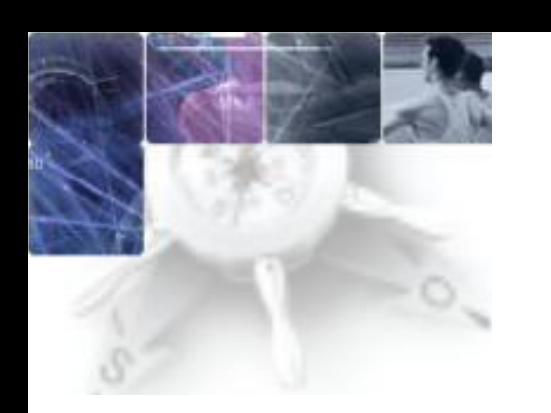

## LA CLÉ OTP à l'usage des utilisateurs

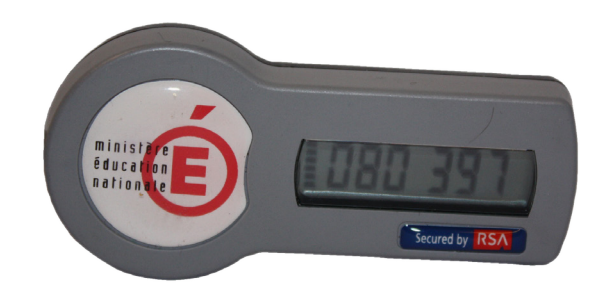

## ACTIVATION UNIQUE DE LA CLÉ

URL de connexion **https://externet.ac-creteil.fr**

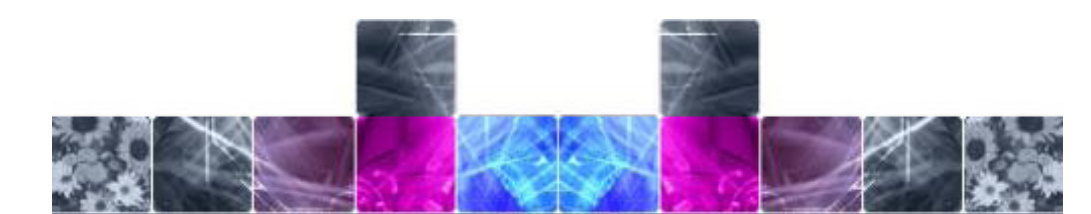

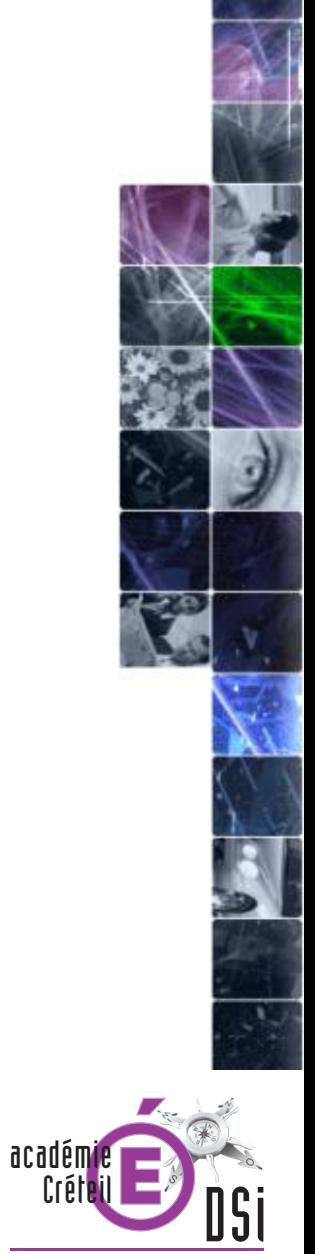

Direction des sustèmes d'informatio

## **ACTIVER SA CLÉ**

Vous avez en votre possession une clé OTP qui va vous permettre d'accéder hors établissement aux applications hautement sécurisées. Pour l'utiliser, vous devez l'activer une première fois. Pour ce faire, connectez-vous à l'adresse suivante : **https://externet.ac-creteil.fr**

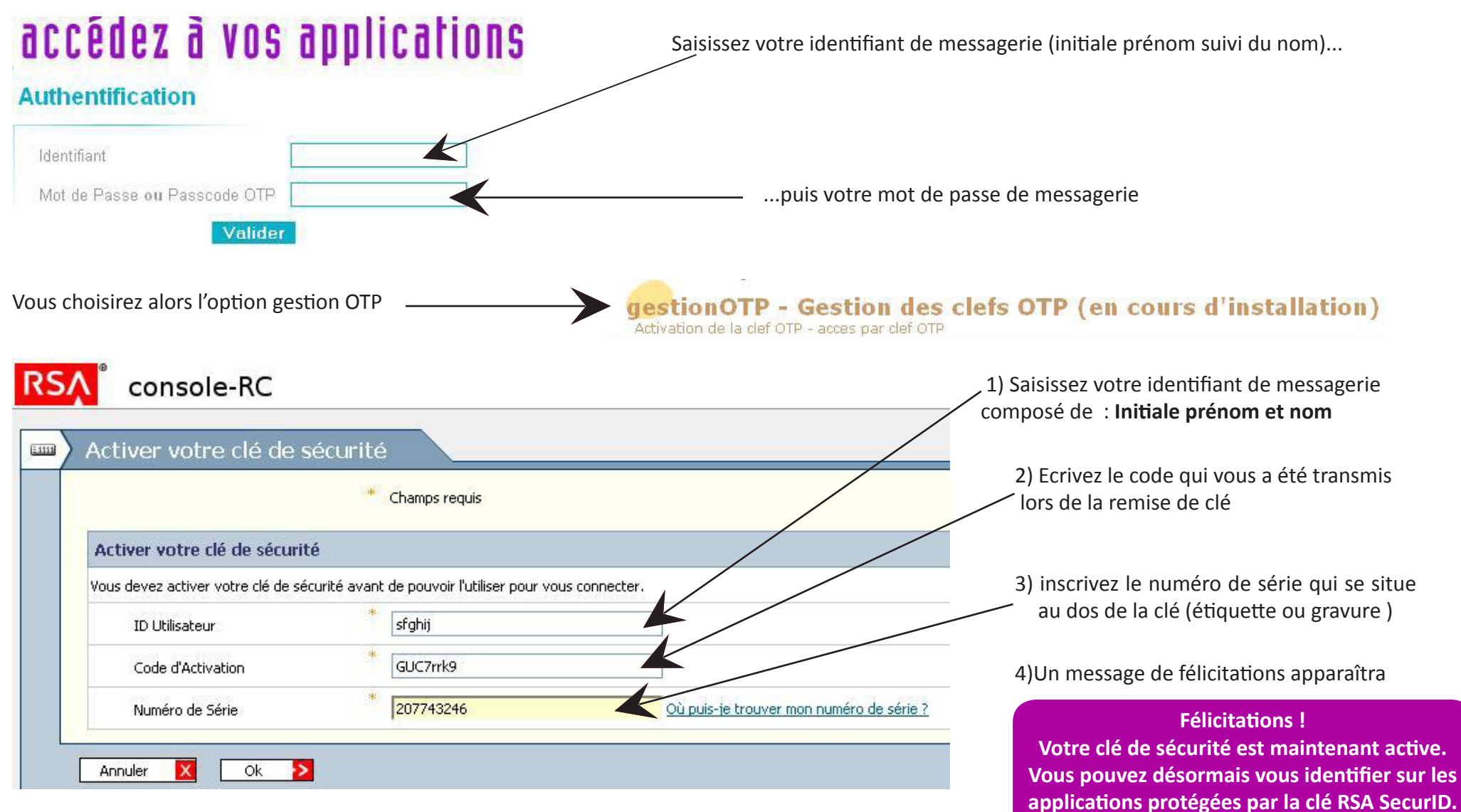

**Remarque : En cas de perte de clé ou du code PIN, signalez-le à votre chef d'établissement.**